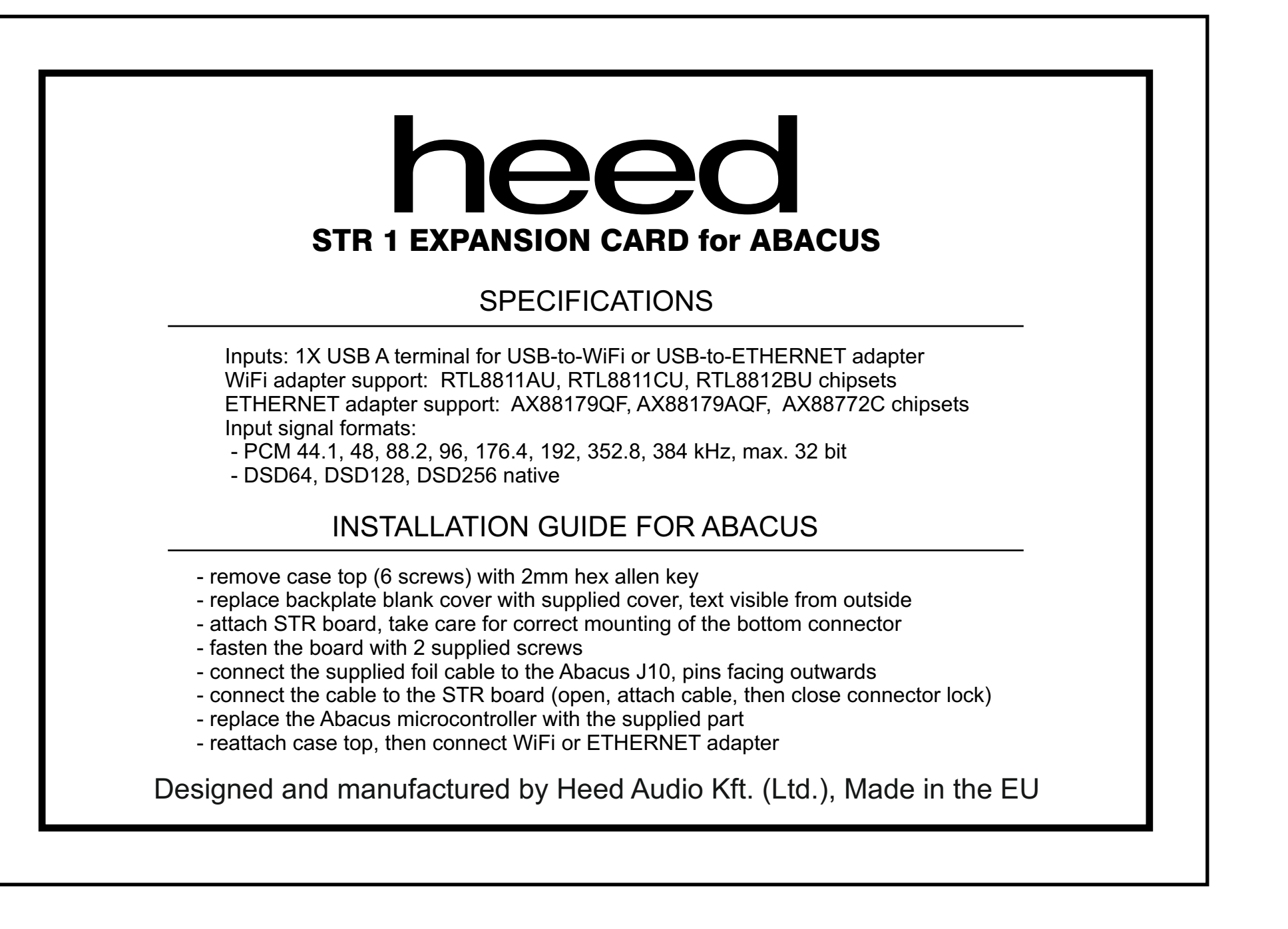

## **QUICK START GUIDE**

- Install **mconnect Control** for phone or **mconnect Control HD** for tablet from **App Store** or **Google Play**

## **ETHERNET CONNECTION:**

- connect the ETHERNET adapter to the Abacus with USB, then to your router with a LAN cable
- the STR board will get an IP address automatically, using DHCP
- if the connection is OK, the Abacus will show **ETHERNET**, and a few moments later it is ready to use
- the WiFi settings in the control app (described below) are also available in ETHERNET connection mode

## **WIFI CONNECTION:**

**1. WPS:**

- select input 6 on Abacus

- with the remote control, select **WIFI REG**, then **WPS mode** in the menu
- when the Abacus shows "WPS ON", press the WPS button of your router
- if the connection is OK, the abacus will show ..WIFI", and a few moments later it is ready to use

## **2: Software AP mode:**

- select input 6 on Abacus
- with the remote control, select **WIFI REG**, then **softAP** in the menu
- when the Abacus shows **softAP**, it has an access point enabled, the name starts with **ABACUS\_**
- with your mobile device, connect to this WiFi network, the password is: password
- in the control app, select the "*Play to*" tab, and choose **HEED Abacus** (a refresh may be needed)
- select the "*Player*" tab, then with the gear icon select "*Device Setup*" and "*WiFi Network Selection*"
- in the list choose your WiFi network, type in your password and connect
- if the connection is OK, the abacus will show "WIFI", and a few moments later it is ready to use